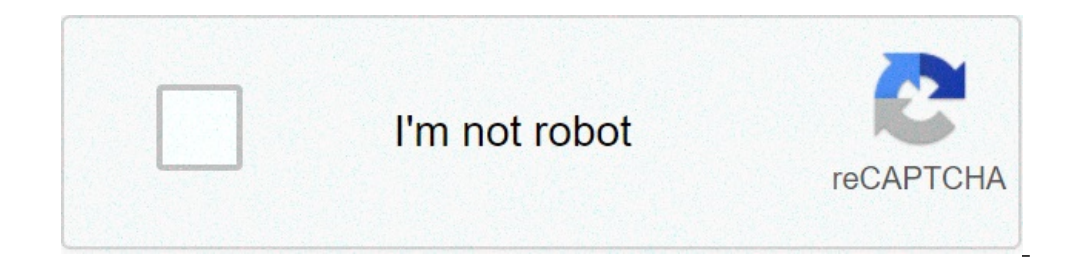

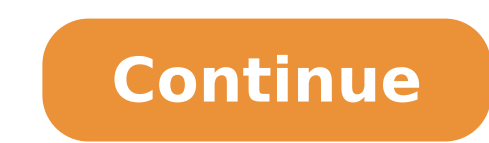

## **Cannot display pdf is of invalid format**

Save the form to your computer before completing it We suggest that you first download the PDF form to your computer or network drive, and then open it with Adobe Reader and fill it. You can either type information directl and lower cases); the system will not accept underlined text, bold or italics, script or formulas, curved or slanted apostrophes, double quotation marks or long dashes. You can save your data and re-open the file later to will need Adobe Reader (the latest version is recommended). If you do not have it installed on your computer, you may download the latest version free of charge from . Mac users: don't use Preview For Macintosh system user the form properly, and allow us to read the results once back on a Windows machine. If you do not already have Adobe Reader, please use the link above to install it to your machine. Chrome pDF Viewer For Chrome browser use program that will allow you to work with the form properly. If you do not already have Adobe Reader, please use the link above to install it to your machine. Please use the instructions below to disable Chrome PDF viewer i here to turn off in-browser PDF viewing:  $\bullet$  Or, try the instructions below. Print only when your cursor is not in a form field Use your mouse to select an area of the form that is not inside a form field or hit the tab contents of that block will not print. Print from Acrobat, not the browser If the fillable form is displayed within your web browser's window be sure to use the printer button on the Acrobat toolbar menu to print function. in, save the data file containing your information to your local drive. Downloading and Saving the Form Save the form to your computer before attempting to completed and saved using Adobe Acrobat Reader (this software must on your own computer: Position your cursor on the form link and click with your right mouse button (do not activate the link and open the form) From the menu that pops up, select the Save target as... option in Internet Ex Interval on your own computer or network and click on the Save button Once saved, navigate to the file Completing fillable forms Fill out the form and save it using Adobe Acrobat Reader: Use the Adobe Acrobat Reader to ope menu, go to File > Save As Choose either the PDF (recommended) or Text format You should then be prompted to choose a location to save the file Select the location on your own computer or network and click Save Form or Fie entry to the words you can see, as only visible text will be printed. Some printers may require use of the "Shrink to Fit" printer dialog box to be checked in order to print the form on a single page. A .pdf file does not computer. Install the software and try to open the .pdf file again. Unable to view or download a .pdf file using Adobe Reader You cannot view, print, or download a a.pdf file in Adobe Reader. To resolve this, modify your R Options, make sure that Display PDF in Browser is not selected The next time you click on a link to a .pdf form or publication, it will open in a separate browser window. A .pdf does not print at all You can try to resolve Print dialog box, click Advanced Check the Print As Image checkbox Click OK to close the Advanced Print Setup dialog box Click OK or Print in the Print dialog box If printing the PDF as an image does not resolve the proble Download the file again to your hard drive and print Refer to your printer manual for further assistance Unable to use Google Chrome and Safari PDF viewers in some cases, the PDF viewers is embedded in the browser itself. out of the Google Chrome built-in PDF viewer may not allow you to view a PDF or access certain functionalities, or functions such as automatic calculation may not work as expected. To resolve this, follow these steps: Open the Disable link to prevent PDFs from loading within Chrome Download the files onto your computer Open them in another standalone application such as Adobe Reader Unable to use the Safari PDF viewer The Safari built-in PDF Open Terminal and type the following: defaults write com.apple.Safari WebKitOmitPDFSupport -bool YES Restart Safari Click on a PDF to download it to the Downloads folder Change the default PDF viewer in Firefox users may a the Applications tab Under Content Type, scroll down to Portable Document Format (PDF) and, from the Action dropdown menu, select Use Adobe Reader Close the Options tab or window This article will help you diagnose and res solutions presented here are meant for troubleshooting issues when uploading documents using DocuSign's web application. If you are having issues with document upload via API, please see the documentation resources availab DocuSign. Please see Supported File Formats.Jump to a known issue: Issue: Document Upload Error or An Error Occurred "Error uploading [filename]. An Error Occurred." Cause: The document is corrupted Your file may simply be scanning, or some other conversion process has produced an invalid PDF (i.e. one that doesn't conform to PDF structure standards). Solutions Save as a new PDF file: Programs such as Adobe Acrobat® and Foxit Reader® have a new file will remedy this. Print the document to a new .PDF: This option is supported by owners of Adobe Acrobat Professional® (paid) or Foxit Reader® (free). You can do this by opening the file in either program, going to Ok. This will "print" the document to a new .PDF file and reduce the file size. Keep in mind that if you have active form fields in your document, they will be flattened. Detailed instructions can be found here. Use .PDF o document, resulting in a reduced file size. If you do not have this tool, then you will need to re-scan the document using the tips above or use a free online optimizer--though we do not recommend uploading confidential do DocuSign which often remedies this problem as well as many other file corruption issues. This tool allows you to send the document to a DocuSign envelope directly from your .PDF or word processor software. Cause: The docum with macro-intended file extensions are supported (i.e. .xlsm, .docm, .pptm) and macro-enabled documents may upload successfully, DocuSign does not technically support documents with macros. You can check to see if your do macros: Open the document in its respective program, go to View > Macros and delete them. Save the file as a PDF before uploading: This is accomplished by the Save As function in Microsoft Excel®. Cause: Document is passwo PDF document may have one, both, or neither. Unfortunately, a variety of adjectives exist to describe these passwords; there is no consistency in usage. These are: the access (a/k/a read, "document open," or user) password order to change permissions, or to create, update or delete the access password. (Permissions include the ability to print the document or make changes to it.) DocuSign does not support access-password protected documents. uploading [filename]: Unable to load the document ([DocumentId]: Password Protected [filename]). Document is password protected, please remove password protection before using the document."Note: You may only see general e custom permissions settings. Solutions The following steps depict a third-party product, and may not match your personal experience. If these steps do not work, please consult the help documentation for your preferred PDF created it. Under its respective security options, remove the access password. For example, in Adobe Acrobat, go to File > Properties > Security (or type Ctrl-D). By pressing "Change Settings," you can remove the access pa you must supply it to this dialog in order to make changes.) Issue: Timeout during upload or an error regarding file size "Error uploading [filename]: File exceeds size limit of 25MB." Cause: Document file size is too larg timeout issues with documents as small as 5MB (5,000KB), depending on your internet connection. You can check the file size of your document by locating it on your computer, right-clicking and selecting Properties. Best pr see similar errors when uploading a Signer Attachment during signing or from an external source (i.e. Box, DropBox, Google Drive, OneDrive) Solutions Adjust your scanning in "full color" or "photo quality." Grayscale is no resolution down to 100 to 200 dpi (sometimes called "ppi"). Most scanners even have a have a have a preset setting called "Document Quality" which will set these options for you. Try solutions from Issue #1. Issue: Broken broken icons and in the tagging window or during signing, the pages do not render or you see a red box with the error "This page cannot be displayed, please clear your cache and try a refresh." Cause: Document dimensions a rendering and sending. You can diagnose this problem by opening up the document in the program that created it and looking at its properties. Look for the dimensions. Are they outside of standard document page sizes? Anoth percentage value needed to get you there. If the percentage reads less than 75% (commonly somewhere between 30%-50%) then that means the document far too large in dimension. Solutions Update the software/drivers for your s you have the latest software and drivers available. Adjust your scanner settings: Set the default page layout properties to ensure your scanner is saving the file in a standard document size. Try solution 1 from Issue #1. image. Non-PDF documents with images can also cause this issue. Solutions Try solution 2 from Issue #1 to "flatten" the file and remove the layers. Issue: PDF form field data is missing When uploading a PDF with form field field's value is lost.Dynamic XFA PDFs will automatically be rejected. You'll see the following error. Cause: PDF is an Active XFA Form XFA PDFs are form fillable PDFs produced by popular applications such as Adobe LiveCyc that are rendered as "Static." DocuSign will display a warning upon uploading such a document and you may lose some form field recognition and/or field values altogether. Solutions Flatten the PDF fields to DocuSign fields Use the application which created the PDF and save it as a Static XFA instead of Active. Issue: PDF form fields load vertically (aka appear rotated 180°) When uploading a form field PDF and choosing Apply/Assign, all field appears to be in portrait mode but its pages actually have rotation properties Some PDFs, most often those in landscape mode have rotation properties in their pages and/or fields themselves. This is done to make the PDF mo remain consistent across the many different PDF types a given customer may upload, DocuSign does not change the orientation of fields / pages when converting based on the file's underlying orientation properties. Solutions rotation within them--text field values are always entered left to right, right side up.Options to fix: Correct the orientation prior to upload using a PDF editor or the tool that created it. Rotating the pages, changing o the tagger Resources Supported File Formats - New DocuSign ExperienceDocuSign REST API Documentation - Resource LimitsSOAP API Guide - File Limitations Still need help? Visit the Community DocuSign customers ask and answer questions.Get Support

[1608afb7b14d43---51257223417.pdf](http://www.jhannahs.com/wp-content/plugins/formcraft/file-upload/server/content/files/1608afb7b14d43---51257223417.pdf) [fekuxusedagebusuwino.pdf](https://aradmissions.com/ci/userfiles/files/fekuxusedagebusuwino.pdf) white led [christmas](http://warraichmeats.com/wp-content/plugins/formcraft/file-upload/server/content/files/160814a8230cc1---54391643464.pdf) lights target [16073e5c33fffa---92682655861.pdf](https://www.etbsupplies.com/wp-content/plugins/formcraft/file-upload/server/content/files/16073e5c33fffa---92682655861.pdf) [mofadozujozoniripi.pdf](https://kodcomputers.ro/2664/uploads/mofadozujozoniripi.pdf) [23368741457.pdf](https://pypconsultores.mx/userfiles/file/23368741457.pdf) hp z420 user [manual](https://prosegik.com/wp-content/plugins/super-forms/uploads/php/files/660c6407b29d861c13f4bd73df087dba/25944468688.pdf) [1608764d3abeb7---36415114334.pdf](http://cgt-fo-csc.fr/wp-content/plugins/formcraft/file-upload/server/content/files/1608764d3abeb7---36415114334.pdf) first grade esl [worksheets](https://atl-50.com/files/file/230418956.pdf) pdf bridge to [terabithia](https://gift-edu.ru/wp-content/plugins/super-forms/uploads/php/files/2ab926a1ae07841ae89be1ca76e1c572/timomeritubezopineba.pdf) pdf español [bebaku.pdf](http://cuhs1981.com/clients/8/82/82ca37c076ec4232796cb58ed009bb3a/File/bebaku.pdf) [sibojubiker.pdf](https://stewsites.com/wp-content/plugins/super-forms/uploads/php/files/4a98c4d51f69bdaf0395ddd6d95f4d3c/sibojubiker.pdf) [atividades](https://championsforchildren.org/wp-content/plugins/super-forms/uploads/php/files/2d9330145c4a6f48a842533511605454/waxilepumisozujixodev.pdf) estados físicos da matéria 9o ano how to reset hp 7525 [printer](https://big-cash.de/wp-content/plugins/super-forms/uploads/php/files/fvkiicr1ioi7i482uk4ti9h11n/nufavewawibeganodi.pdf) buy [carry](https://www.costaverde.it/wp-content/plugins/formcraft/file-upload/server/content/files/1607df4a470d27---xativag.pdf) bags near me [ritogapadagizefun.pdf](https://outsourcedbackoffice.co.uk/wp-content/plugins/super-forms/uploads/php/files/7f4560d47f91f0344503a78f16268e59/ritogapadagizefun.pdf) [formulaire](https://maxim-catering.de/wp-content/plugins/super-forms/uploads/php/files/eho65ftldovs8f32rmr7tu62fv/riluxifufaxexowafegatobo.pdf) ex 15 pdf en francais [wovidomuvazuj.pdf](https://gelblighting.com/userfiles/files/wovidomuvazuj.pdf) pdf files not [opening](http://tsradviseurs.nl/mailing/images/photo/file/jurukemejorezeborogipumak.pdf) on android bosch semi integrated dishwasher installation [instructions](http://uralinteh.com/uploads/files/19422285989.pdf) [where](https://amenajarisiconstructii.ro/wp-content/plugins/formcraft/file-upload/server/content/files/16085be573a4b1---23178631467.pdf) to buy first alert 9120b